### Old Company Name in Catalogs and Other Documents

On April 1<sup>st</sup>, 2010, NEC Electronics Corporation merged with Renesas Technology Corporation, and Renesas Electronics Corporation took over all the business of both companies. Therefore, although the old company name remains in this document, it is a valid Renesas Electronics document. We appreciate your understanding.

Renesas Electronics website: <a href="http://www.renesas.com">http://www.renesas.com</a>

April 1<sup>st</sup>, 2010 Renesas Electronics Corporation

Issued by: Renesas Electronics Corporation (<a href="http://www.renesas.com">http://www.renesas.com</a>)

Send any inquiries to http://www.renesas.com/inquiry.

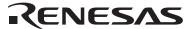

#### Notice

- 1. All information included in this document is current as of the date this document is issued. Such information, however, is subject to change without any prior notice. Before purchasing or using any Renesas Electronics products listed herein, please confirm the latest product information with a Renesas Electronics sales office. Also, please pay regular and careful attention to additional and different information to be disclosed by Renesas Electronics such as that disclosed through our website.
- Renesas Electronics does not assume any liability for infringement of patents, copyrights, or other intellectual property rights
  of third parties by or arising from the use of Renesas Electronics products or technical information described in this document.
  No license, express, implied or otherwise, is granted hereby under any patents, copyrights or other intellectual property rights
  of Renesas Electronics or others.
- 3. You should not alter, modify, copy, or otherwise misappropriate any Renesas Electronics product, whether in whole or in part.
- 4. Descriptions of circuits, software and other related information in this document are provided only to illustrate the operation of semiconductor products and application examples. You are fully responsible for the incorporation of these circuits, software, and information in the design of your equipment. Renesas Electronics assumes no responsibility for any losses incurred by you or third parties arising from the use of these circuits, software, or information.
- 5. When exporting the products or technology described in this document, you should comply with the applicable export control laws and regulations and follow the procedures required by such laws and regulations. You should not use Renesas Electronics products or the technology described in this document for any purpose relating to military applications or use by the military, including but not limited to the development of weapons of mass destruction. Renesas Electronics products and technology may not be used for or incorporated into any products or systems whose manufacture, use, or sale is prohibited under any applicable domestic or foreign laws or regulations.
- 6. Renesas Electronics has used reasonable care in preparing the information included in this document, but Renesas Electronics does not warrant that such information is error free. Renesas Electronics assumes no liability whatsoever for any damages incurred by you resulting from errors in or omissions from the information included herein.
- 7. Renesas Electronics products are classified according to the following three quality grades: "Standard", "High Quality", and "Specific". The recommended applications for each Renesas Electronics product depends on the product's quality grade, as indicated below. You must check the quality grade of each Renesas Electronics product before using it in a particular application. You may not use any Renesas Electronics product for any application categorized as "Specific" without the prior written consent of Renesas Electronics. Further, you may not use any Renesas Electronics product for any application for which it is not intended without the prior written consent of Renesas Electronics. Renesas Electronics shall not be in any way liable for any damages or losses incurred by you or third parties arising from the use of any Renesas Electronics product for an application categorized as "Specific" or for which the product is not intended where you have failed to obtain the prior written consent of Renesas Electronics. The quality grade of each Renesas Electronics product is "Standard" unless otherwise expressly specified in a Renesas Electronics data sheets or data books, etc.
  - "Standard": Computers; office equipment; communications equipment; test and measurement equipment; audio and visual equipment; home electronic appliances; machine tools; personal electronic equipment; and industrial robots.
  - "High Quality": Transportation equipment (automobiles, trains, ships, etc.); traffic control systems; anti-disaster systems; anti-crime systems; safety equipment; and medical equipment not specifically designed for life support.
  - "Specific": Aircraft; aerospace equipment; submersible repeaters; nuclear reactor control systems; medical equipment or systems for life support (e.g. artificial life support devices or systems), surgical implantations, or healthcare intervention (e.g. excision, etc.), and any other applications or purposes that pose a direct threat to human life.
- 8. You should use the Renesas Electronics products described in this document within the range specified by Renesas Electronics, especially with respect to the maximum rating, operating supply voltage range, movement power voltage range, heat radiation characteristics, installation and other product characteristics. Renesas Electronics shall have no liability for malfunctions or damages arising out of the use of Renesas Electronics products beyond such specified ranges.
- 9. Although Renesas Electronics endeavors to improve the quality and reliability of its products, semiconductor products have specific characteristics such as the occurrence of failure at a certain rate and malfunctions under certain use conditions. Further, Renesas Electronics products are not subject to radiation resistance design. Please be sure to implement safety measures to guard them against the possibility of physical injury, and injury or damage caused by fire in the event of the failure of a Renesas Electronics product, such as safety design for hardware and software including but not limited to redundancy, fire control and malfunction prevention, appropriate treatment for aging degradation or any other appropriate measures. Because the evaluation of microcomputer software alone is very difficult, please evaluate the safety of the final products or system manufactured by you.
- 10. Please contact a Renesas Electronics sales office for details as to environmental matters such as the environmental compatibility of each Renesas Electronics product. Please use Renesas Electronics products in compliance with all applicable laws and regulations that regulate the inclusion or use of controlled substances, including without limitation, the EU RoHS Directive. Renesas Electronics assumes no liability for damages or losses occurring as a result of your noncompliance with applicable laws and regulations.
- 11. This document may not be reproduced or duplicated, in any form, in whole or in part, without prior written consent of Renesas Electronics
- 12. Please contact a Renesas Electronics sales office if you have any questions regarding the information contained in this document or Renesas Electronics products, or if you have any other inquiries.
- (Note 1) "Renesas Electronics" as used in this document means Renesas Electronics Corporation and also includes its majority-owned subsidiaries.
- (Note 2) "Renesas Electronics product(s)" means any product developed or manufactured by or for Renesas Electronics.

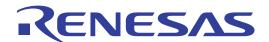

# Renesas Starter Kit for SH7124

User's Manual
RENESAS SINGLE-CHIP MICROCOMPUTER
SuperH™RISC engine

# **Table of Contents**

| Chapter 1. Preface                 | 1  |
|------------------------------------|----|
| Chapter 2. Purpose                 | 2  |
| Chapter 3. Power Supply            | 3  |
| 3.1. Requirements                  | 3  |
| 3.2. Power – Up Behaviour          | 3  |
| Chapter 4. Board Layout            | 4  |
| 4.1. Component Layout              | 4  |
| 4.2. Board Dimensions              | 5  |
| Chapter 5. Block Diagram           | 6  |
| Chapter 6. User Circuitry          | 7  |
| 6.1. Switches                      | 7  |
| 6.2. LEDs                          | 7  |
| 6.3. Potentiometer                 | 7  |
| 6.4. Serial port                   | 8  |
| 6.5. LCD Module                    | 8  |
| 6.6. Option Links                  | 9  |
| 6.7. Oscillator Sources            | 11 |
| 6.8. Reset Circuit                 | 11 |
| Chapter 7. Modes                   | 12 |
| 7.1.1. Boot mode                   | 12 |
| 7.1.2. User Mode                   | 12 |
| Chapter 8. Programming Methods     | 13 |
| 8.1. E10A Header                   | 13 |
| Chapter 9. Headers                 | 14 |
| 9.1. Microcontroller Headers       | 14 |
| 9.2. Application Headers           | 15 |
| Chapter 10. Code Development       | 17 |
| 10.1. Overview                     | 17 |
| 10.2. Compiler Restrictions        | 17 |
| 10.3. Breakpoint Support           | 17 |
| 10.4. Memory Map                   | 18 |
| Chapter 11. Component Placement    | 19 |
| Chapter 12. Additional Information | 20 |

# Chapter 1. Preface

#### Cautions

This document may be, wholly or partially, subject to change without notice.

All rights reserved. No one is permitted to reproduce or duplicate, in any form, a part or this entire document without the written permission of Renesas Technology Europe Limited.

#### Trademarks

All brand or product names used in this manual are trademarks or registered trademarks of their respective companies or organisations.

#### Copyright

- © Renesas Technology Europe Ltd. 2008. All rights reserved.
- © Renesas Technology Corporation. 2008. All rights reserved.
- © Renesas Solutions Corporation. 2008. All rights reserved.

Website: <a href="http://www.renesas.com/">http://www.renesas.com/</a>

#### Glossary

| ADC | Analog to Digital Converter | USB  | Universal Serial Bus            |
|-----|-----------------------------|------|---------------------------------|
| CPU | Central Processing Unit     | DAC  | Digital to Analog Converter     |
| DMA | Direct Memory Access        | E10A | "E10A for Starter Kit" debugger |
| FDT | Flash Development Tool      | RSK  | Renesas Starter Kit             |
| LED | Light Emitting Diode        | LCD  | Liquid Crystal Display          |

# Chapter 2.Purpose

This RSK is an evaluation tool for Renesas microcontrollers.

#### Features include:

- Renesas Microcontroller Programming.
- User Code Debugging.
- User Circuitry such as switches, LEDs and potentiometer(s).
- Sample Application.
- Sample peripheral device initialisation code.

The CPU board contains all the circuitry required for microcontroller operation.

This manual describes the technical details of the RSK hardware. The Quick Start Guide and Tutorial Manual provide details of the software installation and debugging environment.

## **Chapter 3. Power Supply**

### 3.1.Requirements

This CPU board operates from a 5V power supply and are supplied with a suitable PSU.

A diode provides reverse polarity protection only if a current limiting power supply is used.

All CPU boards are supplied with an E10A debugger.

When the CPU board is connected to another system that system should supply power to the CPU board.

All CPU boards have an centre positive supply connector using a 2.0mm barrel power jack.

#### Warning

The CPU board is neither under not over voltage protected. Use a centre positive supply for this board.

### 3.2. Power - Up Behaviour

When the RSK is purchased the CPU board has the 'Release' or stand alone code from the example tutorial code pre-programmed into the Renesas microcontroller. On powering up the board the user LEDs will start to flash. Switch 2 will cause the LEDs to flash at a rate controlled by the potentiometer.

# Chapter 4.Board Layout

## 4.1.Component Layout

The following diagram shows top layer component layout of the board.

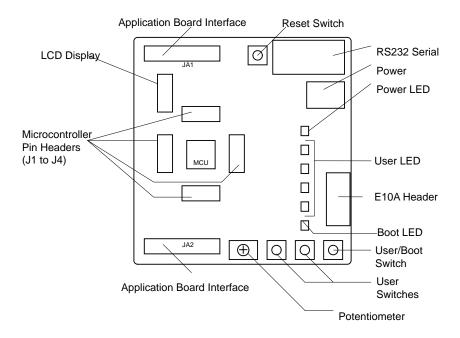

Figure 4-1: Board Layout

### 4.2.Board Dimensions

The following diagram gives the board dimensions and connector positions. All through hole connectors are on a common 0.1" grid for easy interfacing.

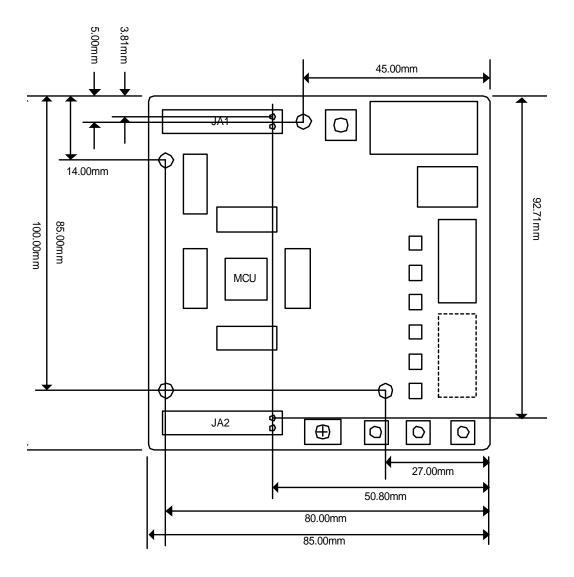

Figure 4-2: Board Dimensions

# Chapter 5.Block Diagram

Figure 5-1 shows the CPU board components and their connectivity.

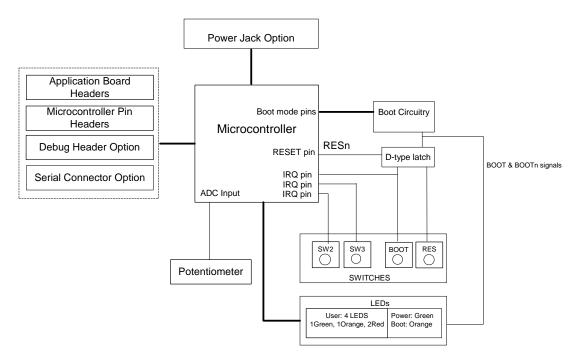

Figure 5-1: Block Diagram

Figure 5-2 shows the connections to the RSK.

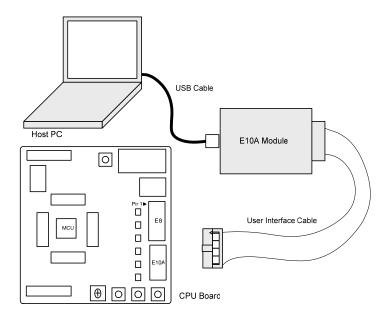

Figure 5-2: RSK Connctions

# **Chapter 6.User Circuitry**

### 6.1.Switches

There are four switches located on the CPU board. The function of each switch and its connection are shown in Table 6-1.

| Switch    | Function                                              | Microcontroller     |
|-----------|-------------------------------------------------------|---------------------|
| RES       | When pressed; the CPU board microcontroller is reset. | RESn                |
| SW1/BOOT* | Connects to an IRQ input for user controls.           | IRQ1, Pin 37        |
|           |                                                       | (Port B, pin 3)     |
| SW2*      | Connects to an IRQ line for user controls.            | IRQ3 , Pin 36       |
|           |                                                       | (Port B, pin 5)     |
| SW3*      | Connects to the ADC analogue input.                   | <b>AN3</b> , Pin 44 |
|           |                                                       | (Port F, pin 3)     |

Table 6-1: Switch Functions

### 6.2.LEDs

There are six LEDs on the CPU board. The green 'POWER' LED lights when the board is powered. The orange BOOT LED indicates the device is in BOOT mode when lit. The four user LEDs are connected to an IO port and will light when their corresponding port pin is set low.

Table 6-2, below, shows the LED pin references and their corresponding microcontroller port pin connections.

| LED Reference (As    | Microcontroller Port Pin | Microcontroller Pin | Polarity   |
|----------------------|--------------------------|---------------------|------------|
| shown on silkscreen) | function                 | Number              |            |
| LED0                 | Port E12                 | 5                   | Active Low |
| LED1                 | Port E13                 | 3                   | Active Low |
| LED2                 | Port E14                 | 2                   | Active Low |
| LED3                 | Port E15                 | 1                   | Active Low |

Table 6-2:LED Port

### 6.3.Potentiometer

A single turn potentiometer is connected to AN2 of the microcontroller. This may be used to vary the input analog voltage value to this pin between AVCC and Ground.

<sup>\*</sup>Refer to schematic for detailed connectivity information.

### 6.4. Serial port

The microcontroller programming serial port (SCI) is connected to the 'E8' connector. This serial port can optionally be connected to the RS232 transceiver by fitting option resistors and the D connector in position J7. The connections to be fitted are listed in the following table.

| Description | Function                | Fit for RS232 |
|-------------|-------------------------|---------------|
| TxD1        | Programming Serial Port | R48           |
| RxD1        | Programming Serial Port | R49           |

Table 6-3: Serial Options Links

N.B. Do not connect an E8a debugger module (not supplied) if the RS232 port is used.

The board is designed to accept a straight through RS232 cable.

### 6.5.LCD Module

A LCD module can be connected to the connector J8. Any module that conforms to the pin connections and has a KS0066u compatible controller can be used with the tutorial code. The LCD module uses a 4bit interface to reduce the pin allocation. No contrast control is provided; this must be set on the display module.

Table 6-4 shows the pin allocation and signal names used on this connector.

The module supplied with the CPU board only supports 5V operation.

|     | J13                       |        |     |                  |        |
|-----|---------------------------|--------|-----|------------------|--------|
| Pin | Circuit Net Name          | Device | Pin | Circuit Net Name | Device |
|     |                           | Pin    |     |                  | Pin    |
| 1   | Ground                    | -      | 2   | 5V Only          | -      |
| 3   | No Connection             | -      | 4   | LCD_RS           | 26     |
| 5   | R/W (Wired to Write only) | -      | 6   | LCD_E            | 24     |
| 7   | No Connection             | -      | 8   | No connection    | -      |
| 9   | No Connection             | -      | 10  |                  | -      |
| 11  | LCD_D4                    | 11     | 12  | LCD_D5           | 9      |
| 13  | LCD_D6                    | 10     | 14  | LCD_D7           | 7      |

**Table 6-4 LCD Module Connections** 

## 6.6.Option Links

Table 6-5 below describes the function of the option links contained on this CPU board. The default configuration is indicated by **BOLD** text.

|           | Option Link Settings |                                  |                                      |            |
|-----------|----------------------|----------------------------------|--------------------------------------|------------|
| Reference | Function             | Fitted                           | Alternative (Removed)                | Related To |
| R1        | Oscillator           | Feedback Resistor across X1      | No feedback                          |            |
| R2        | Oscillator           | Connects X1 to Microcontroller   | Disconnects X1 from Microcontroller  | R3, 4, 5   |
| R3        | Oscillator           | Connects X1 to Microcontroller   | Disconnects X1 from Microcontroller  | R2, 4, 5   |
| R4        | Oscillator           | Connects external clock to       | Disconnects external clock from      | R2, 3, 5   |
|           |                      | Microcontroller                  | Microcontroller                      |            |
| R5        | Oscillator           | Connects external clock to       | Disconnects external clock from      | R2, 3, 4   |
|           |                      | Microcontroller                  | Microcontroller                      |            |
| R10       | Power                | Connect J5 to CON_5V             | Disconnect J5                        |            |
| R11       | Power                | UC_VCC Connected                 | Disconnect to enable Microcontroller |            |
|           |                      |                                  | supply current to be measured.       |            |
| R12       | Power                | Connect Board_VCC to             | Disconnect Board_VCC from CON_5V     |            |
|           |                      | CON_5V                           |                                      |            |
| R13       | Power                | Connect AVCC to CON_5V           | Disconnect AVCC from CON_5V          |            |
| R14       | Power                | Connect AVSS to GND              | Disconnect AVSS from GND             |            |
| R15       | Power                | Connect AVSS to GND              | Disconnect AVSS from GND             |            |
| R47       | RS232 Serial         | Shutdown RS232 Transceiver       | Do not shutdown RS232 Transceiver    |            |
| R48       | RS232 Serial         | Connect TTX to RS232 Serial port | Only E8 connected                    | R49        |

| Option Link Settings |                 |                                   |                                        |            |
|----------------------|-----------------|-----------------------------------|----------------------------------------|------------|
| Reference            | Function        | Fitted                            | Alternative (Removed)                  | Related To |
| R49                  | RS232 Serial    | Connect TRX to RS232 Serial       | Only E8a connected                     | R48        |
|                      |                 | port                              |                                        |            |
| R50                  | E8a (not        | E8a enabled                       | E8a disabled                           |            |
|                      | supplied)       |                                   |                                        |            |
| R51                  | E8a             | E8a connected to FWE              | E8a not connected to FWE               |            |
| R54                  | Application     | Connect SCIaTX of application     | Disconnect SCIaTX of application board | R55        |
|                      | Board Interface | board interface to PA_9           | interface                              |            |
| R55                  | Application     | Connect TDO of application board  | Disconnect TDO of application board    | R54        |
|                      | Board Interface | interface to PA_9                 | interface                              |            |
| R56                  | Application     | Connect SCIaRX of application     | Disconnect SCIaRX of application board | R57        |
|                      | Board Interface | board interface to PA_8           | interface                              |            |
| R57                  | Application     | Connect TDI of application board  | Disconnect TDI of application board    | R56        |
|                      | Board Interface | interface to PA_8                 | interface                              |            |
| R58                  | Application     | Connect SCIaCK of application     | Disconnect SCIaCK of application board | R59, 60    |
|                      | Board Interface | board interface to PA_7           | interface                              |            |
| R59                  | Application     | Connect IO_3 of application board | Disconnect IO_3 of application board   | R58, 60    |
|                      | Board Interface | interface to PA_7                 | interface                              |            |
| R60                  | Application     | Connect TCK of application board  | Disconnect TCK of application board    | R58, 59    |
|                      | Board Interface | interface to PA_7                 | interface                              |            |
| R61                  | Application     | Connect TMR1 of application       | Disconnect TMR1 of application board   | R62        |
|                      | Board Interface | board interface to PE_0           | interface                              |            |
| R62                  | Application     | Connect IO_4 of application board | Disconnect IO_4 of application board   | R61        |
|                      | Board Interface | interface to PE_0                 | interface                              |            |
| R63                  | Application     | Connect TRIGb of application      | Disconnect TRIGb of application board  | R64        |
|                      | Board Interface | board interface to PE_2           | interface                              |            |
| R64                  | Application     | Connect IO_6 of application board | Disconnect IO_6 of application board   | R63        |
|                      | Board Interface | interface to PE_2                 | interface                              |            |
| R65                  | Application     | Connect MO_UD of application      | Disconnect MO_UD of application board  | R66        |
|                      | Board Interface | board interface to PB_1           | interface                              |            |
| R66                  | Application     | Connect TRISTn of application     | Disconnect TRISTn of application       | R65        |
|                      | Board Interface | board interface to PB_1           | board interface                        |            |
| R68                  | LCD module      | Connect LCD_E of application      | Disconnect LCD_E                       |            |
|                      |                 | board interface to PA_1           |                                        |            |
| R69                  | LCD module      | Connect LCD_D5 of application     | Disconnect LCD_D5                      |            |
|                      |                 | board interface to PE_9           |                                        |            |

Table 6-5 Option Links

#### 6.7.Oscillator Sources

A crystal oscillator is fitted on the CPU board and used to supply the main clock input to the Renesas microcontroller. Table 6- details the oscillators that are fitted and alternative footprints provided on this CPU board:

| Component    |        |                 |           |                                        |
|--------------|--------|-----------------|-----------|----------------------------------------|
|              |        | Value : Package |           | Manufacturer                           |
| Crystal (X1) | Fitted | 10Mhz           | Approved  | See <u>www.renesas.com</u> for details |
|              |        |                 | CPU board |                                        |

Table 6-6: Oscillators / Resonators

**Warning:** When replacing the default oscillator with that of another frequency, the debugging monitor will not function unless the following are corrected:

• FDT programming kernels supplied are rebuilt for the new frequency

#### 6.8.Reset Circuit

The CPU Board includes a simple latch circuit that links the mode selection and reset circuit. This provides an easy method for swapping the device between Boot Mode and User mode. This circuit is not required on customers' boards as it is intended for providing easy evaluation of the operating modes of the device on the RSK. Please refer to the hardware manual for more information on the requirements of the reset circuit.

The reset circuit operates by latching the state of the boot switch on pressing the reset button. This control is subsequently used to modify the mode pin states as required.

The mode pins should change state only while the reset signal is active to avoid possible device damage.

The reset is held in the active state for a fixed period by a pair of resistors and a capacitor. Please check the reset requirements carefully to ensure the reset circuit on the user's board meets all the reset timing requirements.

## Chapter 7. Modes

The CPU board can be configured in User mode and Boot mode. User mode may be used to run and debug user code, while Boot mode may only be used to program the Renesas microcontroller with program code via the SCI1 interface. Further details of programming the flash are available in the SH7124 device hardware manual.

The CPU board provides the capability of changing between User and Boot / User Boot modes using a simple latch circuit. This is only to provide a simple mode control on this board when the E10A debugger is not in use.

To manually enter boot mode, press and hold the SW1/BOOT. The mode pins are held in their boot states while reset is pressed and released. Release the boot button. The BOOT LED will be illuminated to indicate that the microcontroller is in boot mode.

More information on the operating modes can be found in the device hardware manual.

#### 7.1.1. Boot mode

The boot mode settings for this CPU board are shown in Table 7-1 below:

| FWE | MD1 | LSI State after Reset |
|-----|-----|-----------------------|
|     |     | End                   |
| 1   | 0   | Boot Mode             |

Table 7-1: Mode pin settings

#### 7.1.2. User Mode

This is the default mode of SH7124. Following table details the mode pin settings for the user mode.

| FWE | MD1 | LSI State after Reset |
|-----|-----|-----------------------|
|     |     | End                   |
| 0   | 1   | User Mode             |

Table 7-2: Mode pin settings

# Chapter 8. Programming Methods

The board is intended for use with HEW and the supplied E10A debugger only. Please refer to S*H7124 Group Hardware Manual* for details of the programming methods using on-chip serial port SCI1 and without using E10A debugger.

### 8.1. E10A Header

The E10A provides additional debugging features including hardware breakpoints and hardware trace capability.

| Modifications to support E10A Debugger on old RSKSH7124 boards |                                         |  |
|----------------------------------------------------------------|-----------------------------------------|--|
| J9                                                             | Fit                                     |  |
| J11                                                            | Fit: connect jumper between pins 2 & 3. |  |
| R51                                                            | Remove                                  |  |
| R54                                                            | Remove                                  |  |
| R55                                                            | Fit 0R Resistor                         |  |
| R56                                                            | Remove                                  |  |
| R57                                                            | Fit 0R Resistor                         |  |
| R58                                                            | Remove                                  |  |
| R59                                                            | Do not fit.                             |  |
| R60                                                            | Fit 0R Resistor                         |  |

Table 8-1: E10A connections

# Chapter 9.Headers

## 9.1.Microcontroller Headers

Table 9-1 to Table 9-4 show the microcontroller pin headers and their corresponding microcontroller connections. The header pins connect directly to the microcontroller pin unless otherwise stated.

|     | J1               |        |     |                  |        |  |  |  |  |  |
|-----|------------------|--------|-----|------------------|--------|--|--|--|--|--|
| Pin | Circuit Net Name | Device | Pin | Circuit Net Name | Device |  |  |  |  |  |
|     |                  | Pin    |     |                  | Pin    |  |  |  |  |  |
| 1   | MO_Wn            | 1      | 2   | MO_Vn            | 2      |  |  |  |  |  |
| 3   | MO_Wp            | 3      | 4   | UC_VCC           | 4, 17  |  |  |  |  |  |
| 5   | MO_Vp            | 5      | 6   | Ground           | 6, 19  |  |  |  |  |  |
| 7   | MO_Un            | 7      | 8   | NC               | -      |  |  |  |  |  |
| 9   | MO_Up            | 9      | 10  | TRIGa            | 10     |  |  |  |  |  |
| 11  | TMR0             | 11     | 12  | IO_7             | 12     |  |  |  |  |  |

Table 9-1: J1

|     | J2               |        |     |                  |        |  |  |  |  |
|-----|------------------|--------|-----|------------------|--------|--|--|--|--|
| Pin | Circuit Net Name | Device | Pin | Circuit Net Name | Device |  |  |  |  |
|     |                  | Pin    |     |                  | Pin    |  |  |  |  |
| 1   | TRIGb/IO_6       | 13     | 2   | IO_5             | 14     |  |  |  |  |
| 3   | TMR1/IO_4        | 15     | 4   | SClaTx/TDO       | 16     |  |  |  |  |
| 5   | UC_VCC           | 4, 17  | 6   | SCIaRx/TDI       | 18     |  |  |  |  |
| 7   | Ground           | 6, 19  | 8   | SCIaCK/IO_3/TCK  | 20     |  |  |  |  |
| 9   | 10_2             | 21     | 10  | E8_TTX/TMS       | 22     |  |  |  |  |
| 11  | E8_TRX/TRST      | 23     | 12  | 10_1             | 24     |  |  |  |  |

Table 9-2: J2

|     | J3                            |        |     |                                |        |  |  |  |  |  |
|-----|-------------------------------|--------|-----|--------------------------------|--------|--|--|--|--|--|
| Pin | Circuit Net Name              | Device | Pin | Circuit Net Name               | Device |  |  |  |  |  |
|     |                               | Pin    |     |                                | Pin    |  |  |  |  |  |
| 1   | NC                            | -      | 2   | 10_0                           | 26     |  |  |  |  |  |
| 3   | RESn                          | 27     | 4   | WDTOVF                         | 28     |  |  |  |  |  |
| 5   | CON_XTAL (via R5 when fitted) | 29     | 6   | CON_EXTAL (via R4 when fitted) | 30     |  |  |  |  |  |
| 7   | ASEMD0                        | 31     | 8   | NMI                            | 32     |  |  |  |  |  |
| 9   | FWE_E8B/ASEBRK                | 33     | 10  | MD1_E8A                        | 34     |  |  |  |  |  |
| 11  | Ground                        | 6, 19  | 12  | IRQ3                           | 36     |  |  |  |  |  |

Table 9-3: J3

|     | J4               |        |     |                  |        |  |  |  |  |
|-----|------------------|--------|-----|------------------|--------|--|--|--|--|
| Pin | Circuit Net Name | Device | Pin | Circuit Net Name | Device |  |  |  |  |
|     |                  | Pin    |     |                  | Pin    |  |  |  |  |
| 1   | IRQ1             | 37     | 2   | MO_UD/TRISTn     | 38     |  |  |  |  |
| 3   | AVss             | 39     | 4   | PF7              | 40     |  |  |  |  |
| 5   | PF6              | 41     | 6   | AD3              | 42     |  |  |  |  |
| 7   | AD1              | 43     | 8   | User_SW3         | 44     |  |  |  |  |
| 9   | AD_POT           | 45     | 10  | AD2              | 46     |  |  |  |  |
| 11  | AD0              | 47     | 12  | AVcc             | 48     |  |  |  |  |

Table 9-4: J4

# 9.2.Application Headers

Table 9-5 and Table 9-6 below show the standard application header connections.

|     | JA1                  |          |             |        |     |                                  |       |             |        |  |  |  |
|-----|----------------------|----------|-------------|--------|-----|----------------------------------|-------|-------------|--------|--|--|--|
| Pin | Generic Hea          | der Name | CPU board   | Device | Pin | Header Name                      |       | CPU board   | Device |  |  |  |
|     |                      |          | Signal Name | Pin    |     |                                  |       | Signal Name | Pin    |  |  |  |
| 1   | Regulated Su         | ipply 1  | 5V          |        | 2   | Regulated Supp                   | oly 1 | GROUND      |        |  |  |  |
| 3   | Regulated Su         | ıpply2   | NC          | -      | 4   | Regulated Supply 2               |       | GROUND      |        |  |  |  |
| 5   | Analogue Su          | oply     | AVcc        | 48     | 6   | Analogue Supp                    | ly    | AVss        | 39     |  |  |  |
| 7   | Analogue Re          | ference  | NC          | -      | 8   | ADTRG                            |       | NC          | -      |  |  |  |
| 9   | ADC0                 | 10       | AD0         | 47     | 10  | ADC1                             | I1    | AD1         | 43     |  |  |  |
| 11  | ADC2                 | 12       | AD2         | 46     | 12  | ADC3                             | 13    | AD3         | 42     |  |  |  |
| 13  | DAC0                 |          | NC          | -      | 14  | DAC1                             |       | NC          | -      |  |  |  |
| 15  | IOPort               |          | IO_0        | 26     | 16  | IOPort                           |       | 10_1        | 24     |  |  |  |
| 17  | IOPort               |          | IO_2        | 21     | 18  | IOPort                           |       | 10_3        | 20     |  |  |  |
| 19  | IOPort               |          | IO_4        | 15     | 20  | IOPort                           |       | IO_5        | 14     |  |  |  |
| 21  | IOPort               |          | 10_6        | 13     | 22  | IOPort                           |       | 10_7        | 12     |  |  |  |
| 23  | Open drain           | IRQAEC   | IRQ3        | 36     | 24  | I <sup>2</sup> C Bus - (3rd pin) |       | NC          | -      |  |  |  |
| 25  | I <sup>2</sup> C Bus |          | NC          | -      | 26  | I <sup>2</sup> C Bus             |       | NC          | -      |  |  |  |

Table 9-5: JA1 Standard Generic Header

|     | JA2                 |     |             |        |     |                       |             |        |  |  |  |
|-----|---------------------|-----|-------------|--------|-----|-----------------------|-------------|--------|--|--|--|
| Pin | Generic Header Name |     | CPU board   | Device | Pin | Header Name           | CPU board   | Device |  |  |  |
|     |                     |     | Signal Name | Pin    |     |                       | Signal Name | Pin    |  |  |  |
| 1   | Open drain          |     | RESn        | 27     | 2   | External Clock Input  | CON_EXTAL   | 30*    |  |  |  |
| 3   | Open drain          |     | NMI         | 32     | 4   | Regulated Supply 1    | Vss1        | 6      |  |  |  |
| 5   | Open drain output   |     | WDTOVF      | 28     | 6   | Serial Port           | SCIaTX      | 16     |  |  |  |
| 7   | Open drain          | WUP | NC          | -      | 8   | Serial Port           | SCIaRX      | 18     |  |  |  |
| 9   | Open drain          |     | IRQ1        | 37     | 10  | Serial Port           | SCIaCK      | 20     |  |  |  |
| 11  | Up/down             |     | MO_UD       | 38     | 12  | Serial Port Handshake | NC          | -      |  |  |  |
| 13  | Motor control       |     | MO_Up       | 9      | 14  | Motor control         | MO_Un       | 7      |  |  |  |
| 15  | Motor control       |     | MO_Vp       | 5      | 16  | Motor control         | MO_Vn       | 2      |  |  |  |
| 17  | Motor control       |     | MO_Wp       | 3      | 18  | Motor control         | MO_Wn       | 1      |  |  |  |
| 19  | Output              |     | TMR0        | 11     | 20  | Output                | TMR1        | 15     |  |  |  |
| 21  | Input               |     | TRIGa       | 10     | 22  | Input                 | TRIGb       | 13     |  |  |  |
| 23  | Open drain          |     | NC          | -      | 24  | Tristate Control      | TRISTn      | 38     |  |  |  |
| 25  |                     |     | PF6         | 41     | 26  |                       | PF7         | 40     |  |  |  |

Table 9-6: JA2 Standard Generic Header

## Chapter 10.Code Development

### 10.1.Overview

Note: For all code debugging using Renesas software tools, the CPU board must either be connected to a PC serial port via a serial cable or a PC USB port via an E10A. An E10A is supplied with the RSK product.

Due to the continuous process of improvements undertaken by Renesas the user is recommended to review the information provided on the Renesas website at <a href="https://www.renesas.com">www.renesas.com</a> to check for the latest updates to the Compiler and Debugger manuals.

### 10.2.Compiler Restrictions

The compiler supplied with this RSK is fully functional for a period of 60 days from first use. After the first 60 days of use have expired, the compiler will default to a maximum of 256k code and data. To use the compiler with programs greater than this size you will need to purchase the full tools from your distributor.

Warning: The protection software for the compiler will detect changes to the system clock. Changes to the system clock back in time may cause the trial period to expire prematurely.

### 10.3.Breakpoint Support

This RSK is supplied with E10A emulator which supports breakpoints in ROM. For more details on breakpoints & E10A functions please refer to 'SuperH Family E10A-USB Emulator User's Manual'.

## 10.4.Memory Map

The memory map shown in this section visually describes the locations of the each memory areas when operating the RSK in the default mode (Mode 3).

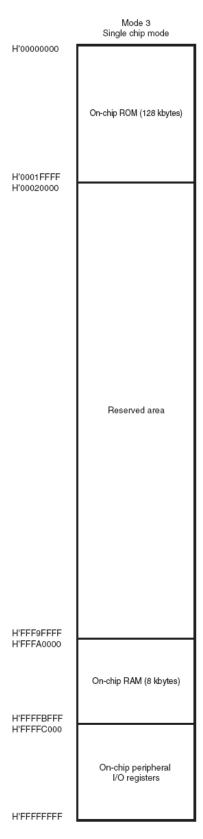

Figure 10-1: Memory Map

# Chapter 11.Component Placement

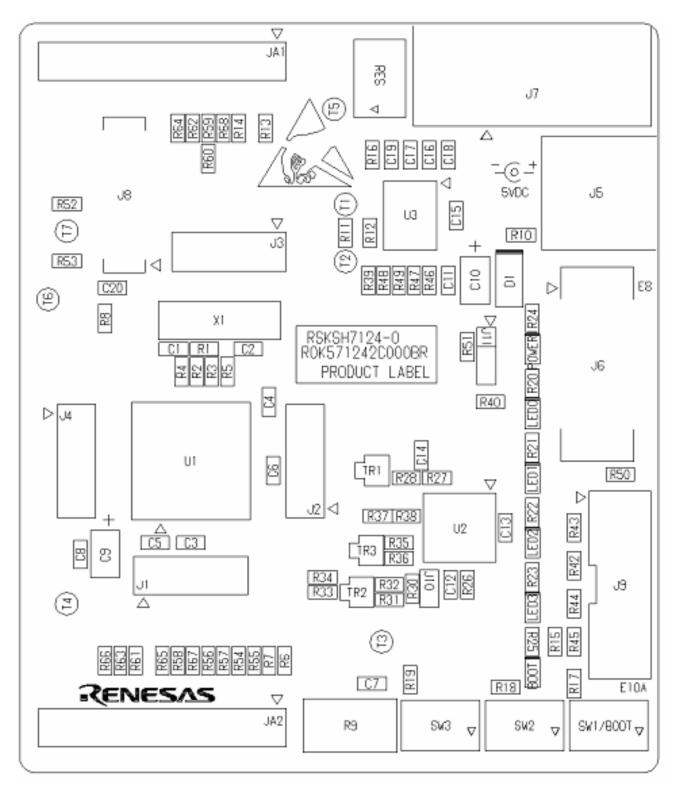

Figure 11-1: Component Placement

## Chapter 12. Additional Information

For details on how to use High-performance Embedded Workshop (HEW), refer to the HEW manual available on the CD or installed in the Manual Navigator.

For information about the SH7124 series microcontrollers refer to the SH7125 Group, SH7124 Group *Hardware Manual* 

For information about the SH7124 assembly language, refer to the SH Series Programming Manual

For information about the E10A Emulator, please refer to the SH Family E10A-USB Emulator User's Manual.

Online technical support and information is available at: <a href="http://www.renesas.com/rsk">http://www.renesas.com/rsk</a>

#### **Technical Contact Details**

America: <u>techsupport.rta@renesas.com</u>
Europe: <u>tools.support.eu@renesas.com</u>

Japan: <u>csc@renesas.com</u>

General information on Renesas Microcontrollers can be found on the Renesas website at: <a href="http://www.renesas.com/">http://www.renesas.com/</a>

Renesas Starter Kit for SH7124

User's Manual

Publication Date Rev.1.00 17.Jan.2008

Published by: Renesas Technology Europe Ltd.

Duke's Meadow, Millboard Road, Bourne End

Buckinghamshire SL8 5FH, United Kingdom

 $\hbox{@2008 Renesas Technology Europe and Renesas Solutions Corp., All Rights Reserved.}\\$ 

## Renesas Starter Kit for SH7124 User's Manual

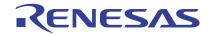

### **X-ON Electronics**

Largest Supplier of Electrical and Electronic Components

Click to view similar products for Renesas manufacturer:

Other Similar products are found below:

YRX113CAPT01 M30620FCAFP#U3 R0E00008AKCE00 R0K33062PS000BE R0K505220S000BE R0K561664S000BE

R0K570865S000BE R5S72631P200FP R7S721001VCBGAC0 HS0005PUU01H RTK5RX2310P00000ZR R0K502LA8S000BE

R5F565N9ADFP#30 M30291T-EPB-HP YR0K77210S009BE EDK2215R YGRPEACHFULL ICL3221ECVZ-T DF61664W50FPV

DF2212FP24V R0K5ML001SS00BR YR0K77210S011BE YR0K50564MS000BE YR0K505111S000BE YMCRPRX62T

R5F61653RN50FPV 28C3632-AZ YR0K505113S000BE R7S721001VCBG#AC0 R5F562N8BDBG#U0 M306N4FGTFP#UKJ

R5F104AGASP#V0 R5F51115ADFM#30 R7S721000VCFP#AA0 R5F565NEDDFB#30 ISL12057IUZ ISL6208CRZ ISL8204MEVAL1Z

ISL41334EVAL1Z ISL54059EVAL1Z ISL8105AEVAL1Z YQB-R5F11BLE-TB ISL28134SOICEVAL1Z ISL9444EVAL1Z HIP2103-4DEMO2Z ISL55110EVAL2Z ISL6752DBEVAL1Z ISL78229EV1Z R5F5631ECDFC#V0 R5F72167GDFA#V1